François SCHNEIDER – Lycée Victor-Hugo BESANÇON.

# STS SE

# Développement de circuits logiques programmables avec la solution Quartus Altera

## Premier schéma et simulation

Prérequis : circuits logiques combinatoires et séquentiels.

#### **Ressources :**

Vous trouvez dans l'espace «Education» d'Altera les documents ressources nécessaires au développement de circuits programmables :

<http://www.altera.com/education/univ/software/unv-software.html>

Le lien ci-dessous vous permet de charger le document utile pour ce TP.

 [ftp://ftp.altera.com/up/pub/Altera\\_Material/11.0/Tutorials/Schematic/Quartus\\_II](ftp://ftp.altera.com/up/pub/Altera_Material/11.0/Tutorials/Schematic/Quartus_II_Introduction.pdf) [\\_Introduction.pdf](ftp://ftp.altera.com/up/pub/Altera_Material/11.0/Tutorials/Schematic/Quartus_II_Introduction.pdf)

Matériel utilisé :

ALTERA - DK-DEV-5M570ZN - KIT, DEV, MAX V CPLD

- <http://www.altera.com/products/devkits/altera/kit-max-v.html>
- Cette carte intègre un CPLD de la famille MAX V (5M570Z, 256-pin FBGA, -5 speed). Il est possible d'acheter cette carte chez Farnell :
	- <http://fr.farnell.com/altera/dk-dev-5m570zn/kit-dev-max-v-cpld/dp/1862386>

#### Remarque :

Le simulateur QSIM installé avec le pack « **University Program Installer »** est d'une utilisation très simple, mais il possède un nombre limité de modèles de simulation. Notamment il n'a pas les circuits MAX V dans sa librairie. Les simulations seront effectuées avec des composants connus par le simulateur qui seront remplacés pour l'intégration dans la carte par le composant : **CPLD MAX V**.

On se propose de réaliser une commande de hacheur pour moteur à courant continu.

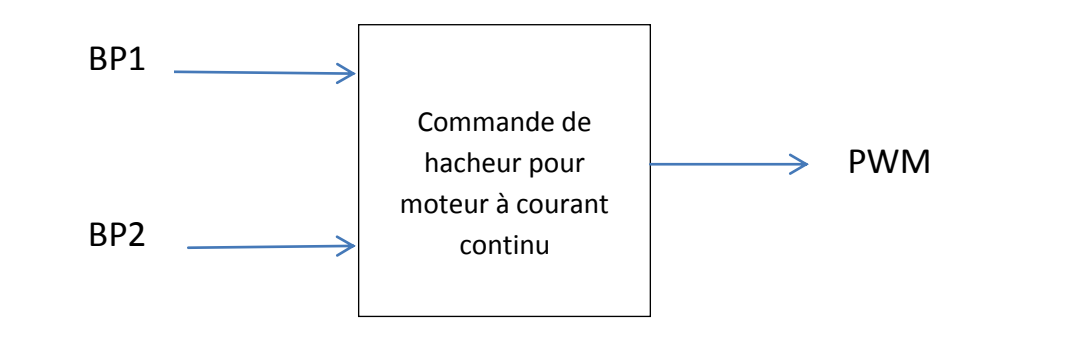

Les signaux BP1 et BP2 sont produits par 2 boutons poussoirs.

- Appui sur BP1 : le moteur ralentit.
- Appui sur BP2 : le moteur accélère.

La sortie PWM produit un signal carré de rapport cyclique variable entre 0 et 1, avec 15 pas possibles.

 Page suivante, nous trouvons le schéma de principe de la commande de hacheur. PR est un nombre compris entre 0 et 15.

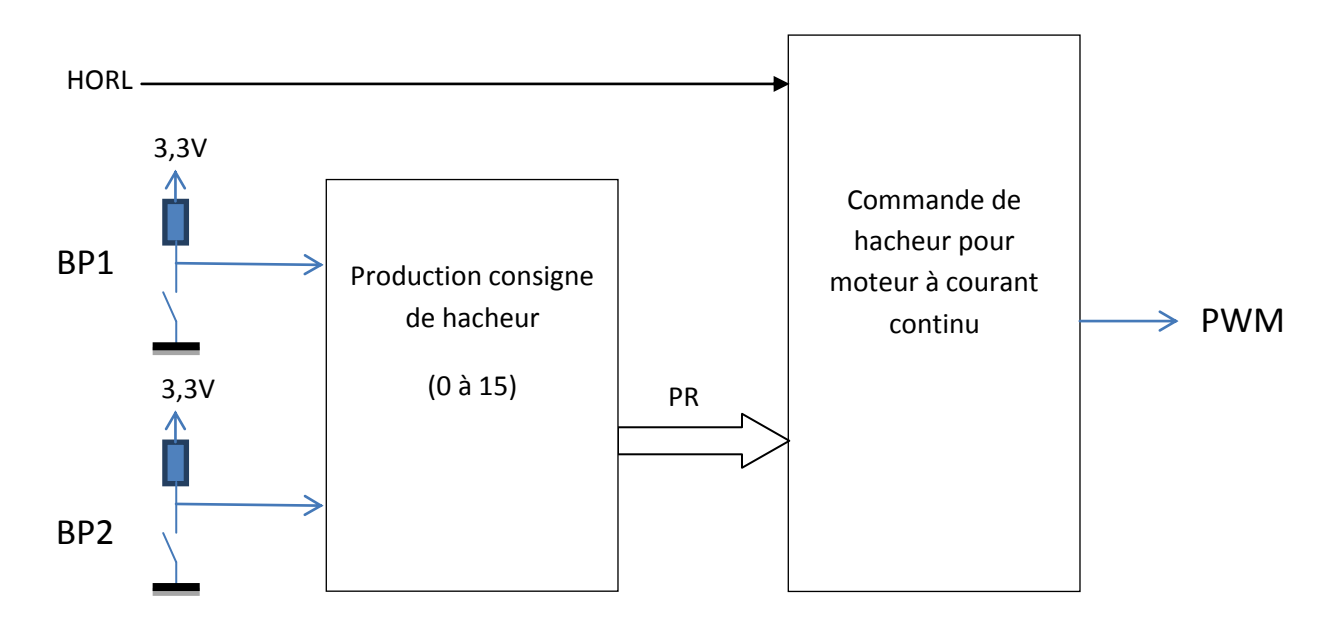

Câblage de la carte ALTERA - DK-DEV-5M570ZN :

- o HORL : pin H5, oscillateur à quartz de 10MHz (CLK\_SE\_AR).
- $O$  BP1 : pin M9.
- $O$  BP2 : pin R3.
- o PWM : pin P2, une des broches du connecteur A (AGPIO1 : borne 1 de J6).

#### Activité 1 : prise en main du logiciel et des outils.

Pour apprendre l'utilisation de Quartus, vous effectuez les activités proposées dans le document « Quartus II Introduction.pdf ». Vous effectuerez la simulation avec le composant proposé dans la manipulation puis pour les tests pratiques vous le remplacerez par le CPLD MAX V présent sur la carte. La configuration du « device » est donnée ci-dessous.

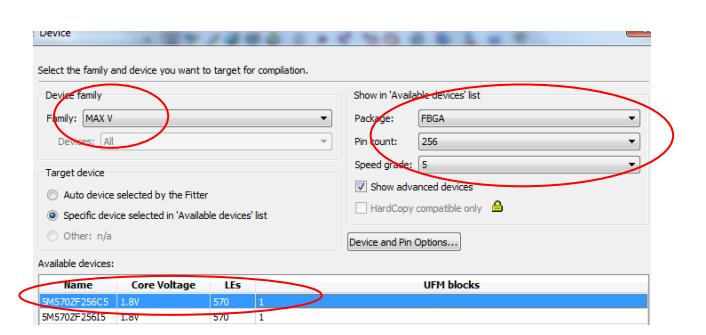

**Les entrées du montage sont câblées sur les boutons BP0 (pin M9) et BP1 (pin R3).**

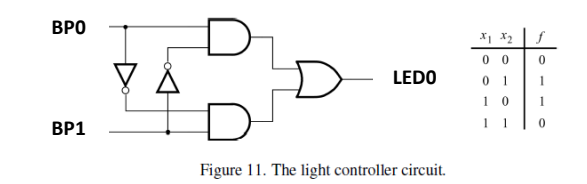

**La sortie du montage est câblée sur la LED LED0 (pin P4).**

#### Activité 2 : « Commande de hacheur pour moteur à courant continu ».

Le montage dont le schéma est donné ci-dessous, permet de produire un signal à rapport cyclique variable en fonction du mot PR.

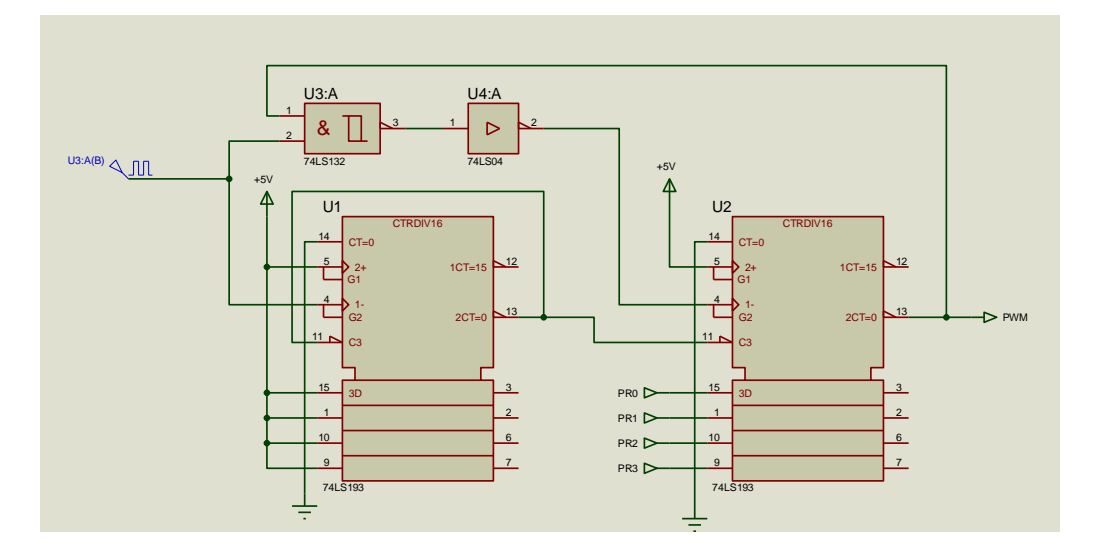

### **On utilisera pour la simulation des CPLD MAX 3000A.**

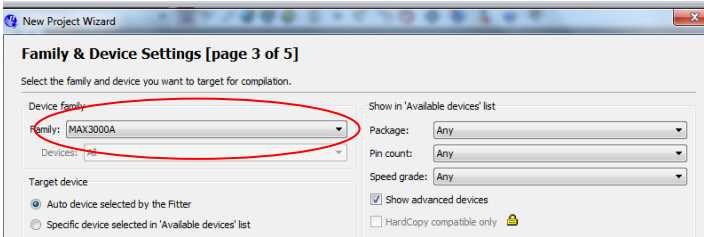

### **1. Les composants sont pris dans la librairie TTL de Quartus.**

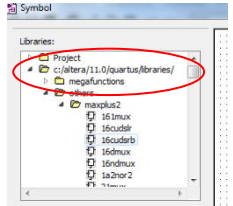

Vous éditez le schéma modèle et validez son fonctionnement par simulation.

#### **2. Les composants sont produits à partir du** Megawizard**.**

Vous développez la commande de hacheur en 2 phases.

- o Vous réalisez un décompteur et vous validez son fonctionnement en simulation.
- o Vous réalisez le schéma complet et vous validez aussi son fonctionnement en simulation.

Page suivante vous trouvez une aide pour utiliser le Megawizard.

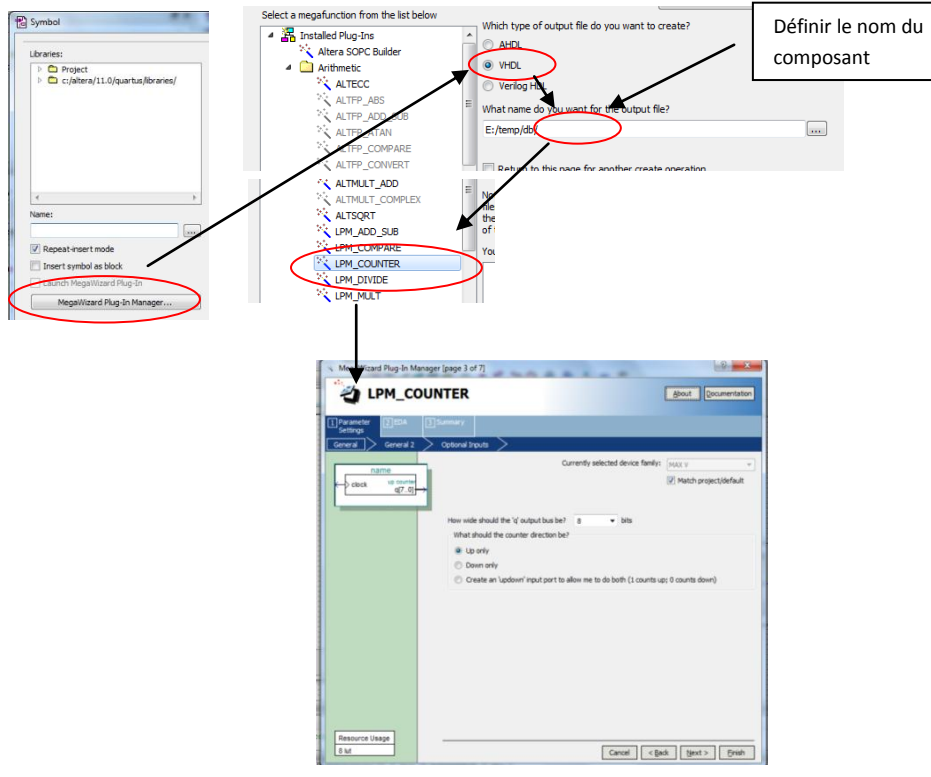

Activité 3 : « Production consigne de hacheur ».

**Vous concevez une solution pour obtenir et le fonctionnement demandé et vous la validez par simulation.**

#### Activité 4 : « Ensemble complet ».

En reliant les solutions obtenues précédemment, vous réalisez la commande de hacheur et validez son fonctionnement par simulation.

- Conseil : A partir des 2 activités précédentes, vous produisez des symboles, que vous relierez ensuite dans un schéma.

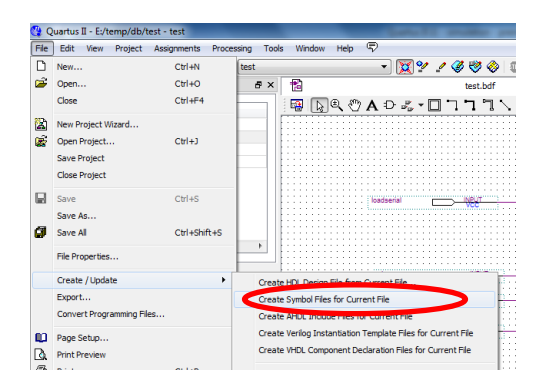

Dans votre projet vous changez le CPLD par celui présent sur la carte « ALTERA - DK-DEV-5M570ZN » ; Vous programmez le composant et validez son fonctionnement.

S'il vous reste un peu de temps vous pouvez augmenter le nombre de vitesses possible à 255 valeurs.